Employee Wizard – Direct Deposit Area

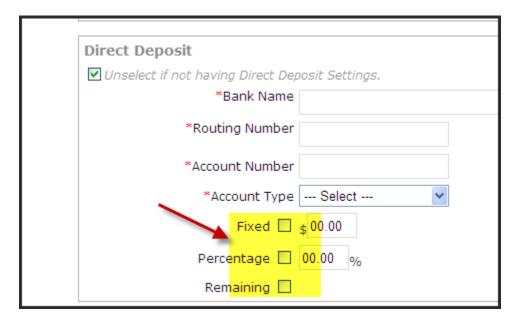

Adding Direct Deposit AFTER adding an employee

|   | Employee                 |                     |             |
|---|--------------------------|---------------------|-------------|
| I | □ Information            | Information Details |             |
| I | 🗆 Human Resources 🛛 🖌    | User Name           | RLu         |
| 1 | Bank Information         | User ID             | 799         |
| I | Pay Codes                | Name                | Ros         |
| I | 🗆 EE Tax Details         | Address             | 152         |
| I | 🗆 EE Direct Deposit 🦰    | Address             | Apt         |
| I | Deduction Codes          |                     | Den<br>Unit |
| I | Benefit Codes            |                     | Pho         |
| I | PTO Codes                | Secret Question     | Wha         |
| I | Organization Assignment  | Answer              | spot        |
| I | Pay Period Profile       | Password Expiration | NIL         |
| I | Associate Provider Rates | Start Time          | NIL         |
|   |                          | End Time            | NTI         |